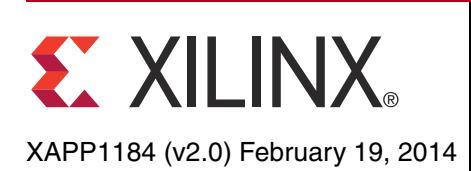

# **PIPE Mode Simulation Using Integrated Endpoint PCI Express Block in Gen2 x8 and Gen3 x8 Configurations**

Author: K. Murali Govinda Rao and A. V. Anil Kumar

**Summary** The verification of designs involving high speed serial protocols such as PCI Express® can be complex and time consuming. Many verification projects use third-party bus functional models (BFMs) to reduce the complexity of the verification process and to speed up the time spent running the actual simulation.

> Because of the complexity of serial transceivers, a significant number of processor cycles are consumed in simulation resulting in long simulation times. In addition, serial transceivers typically have little impact on the behavior of the upper PCI Express layers functionality. With this in mind, many verification projects bypass the serial transceivers for much of their verification and only simulate using transceivers to validate the design(s) at the end of a project.

> A specification for interfacing between the PCI Express block and the serial transceivers is maintained by the PCISIG–called the PHY Interface for PCI Express (PIPE). Most PCI Express BFMs allow the device under test to be connected to a PIPE interface rather than a serial interface, effectively bypassing the transceivers, and greatly speeding up simulation times.

> This application note describes integrating the PCI-Xactor kit BFM from Avery Design Systems as a root complex with either the Xilinx 7 series FPGAs Integrated PCI Express block operating as a x8 Gen2 Endpoint, or the Virtex®-7 FPGA Gen3 Integrated Block operating as a x8 Gen3 Endpoint. This Avery Design Systems BFM kit v1.0 has limited functionality. For further usage, contact Avery Design Systems [\[Ref 4\]](#page-9-1).

**Introduction** The PHY Interface for the PCI Express Architecture (PIPE) is intended to enable the development of functionally equivalent PCI Express PHYs. The PCI Express PIPE 2.0 and PIPE 3.0 specification [\[Ref 1\]](#page-9-0) defines the functionality that must be incorporated in a PIPE compliant PHY, and defines a standard interface between the PHY and a Media Access Layer (MAC) contained in a typical PCI Express block.

> This application note provides a methodology to connect the PIPE interface of the Avery Design System PCI X-actor BFM (in root complex mode) to the PIPE interface of a Xilinx 7 series FPGAs Integrated PCI Express Endpoint Block. When configured with the proper options, the Xilinx PCI Express Endpoint has PIPE ports at the core top level. These ports can be connected to the X-actor RC BFM to bypass transceivers during simulation.

> While this application note demonstrates specific connections to the X-actor BFM from Avery Design Systems, it can also serve as a model on how other third-party BFMs can be connected to the Integrated Endpoint PCI Express Block through the PIPE interface.

## **PIPE Use Model**

The PCI Express PIPE 2.0 and PIPE 3.0 specifications [\[Ref 1\]](#page-9-0) provides information about combining multiple PIPEs for multi-lane designs. The PIPE mode simulation uses a model from the Avery Design Systems BFM as a Root Complex (RC) and Xilinx Integrated PCI Express Endpoint block (EP) for an 8-lane design operating at the Gen2 rate [\(Figure 1\)](#page-1-0). For more details about shared signals and per-lane signals, see the PCI Express PIPE 2.0 and PIPE 3.0 specification [\[Ref 1\]](#page-9-0).

© Copyright 2013-2014 Xilinx, Inc. Xilinx, the Xilinx logo, Artix, ISE, Kintex, Spartan, Virtex, Zynq, and other designated brands included herein are trademarks of Xilinx in the United States and other countries. PCI, PCI Express, PCIe, and PCI-X are trademarks of PCI-SIG. All other trademarks are the property of their respective owners.

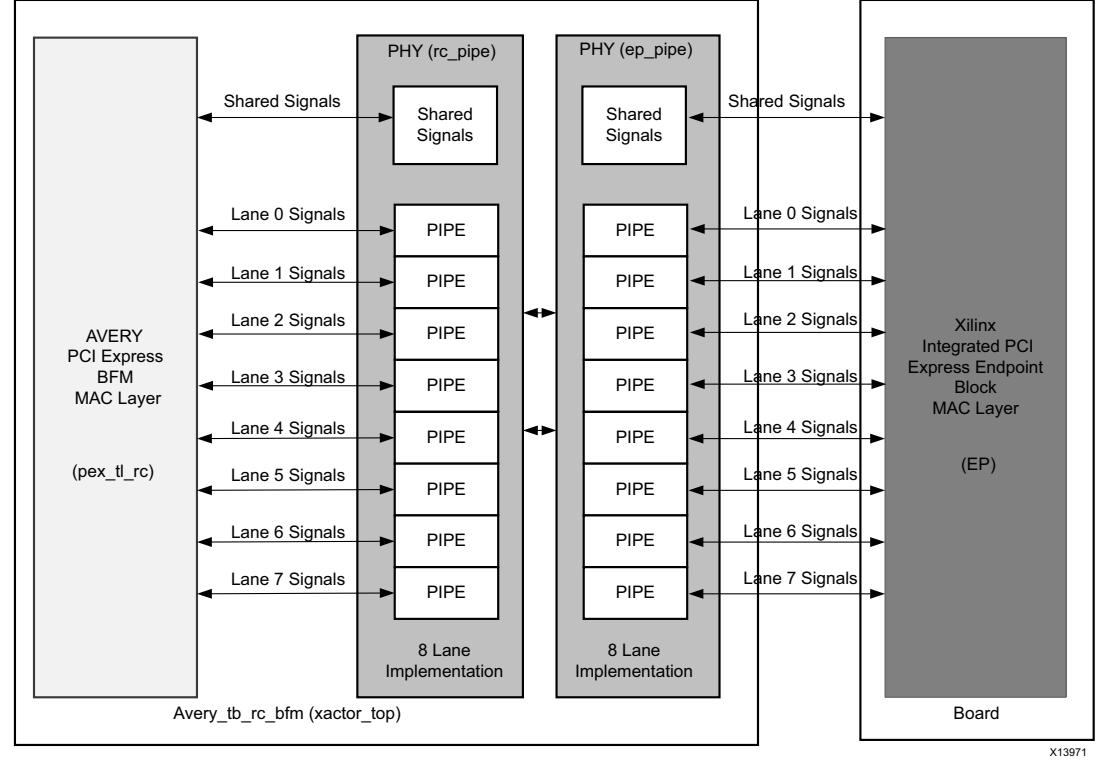

*Figure 1:* **Block Diagram**

# **Gen2 x8 Configuration**

## <span id="page-1-0"></span>**Xilinx Endpoint PIPE Port Descriptions**

The PIPE signals on the Xilinx EP instantiation are encapsulated in buses that are available at the top level of the core. Each lane has one input bus (pipe  $rx$  0 sigs [24:0], pipe  $rx\ 1\$  sigs  $[24:0]$ ,...) and one output bus (pipe  $tx\ 0\$  sigs  $[22:0]$ , pipe  $tx 1$  sigs  $[22:0]$ ,...). There are two common bus signals for providing commands, clocks, and status signaling (common\_commands\_in[3:0], common commands out  $[11:0]$ ). [Table 1](#page-1-5) and [Table 2](#page-2-0) describe the PIPE bus signals available at the top level of the core and their corresponding mapping inside the EP core (pcie\_top) PIPE signals.

<span id="page-1-5"></span>*Table 1:* **Common In/Out Commands and Endpoint PIPE Signals Mappings**

| In Commands                                                                                      | <b>Endpoint</b><br><b>PIPE Signals</b><br><b>Mapping</b>                                          | <b>Out Commands</b>                                                                                                    | <b>Endpoint PIPE</b><br><b>Signals Mapping</b>                                                     |
|--------------------------------------------------------------------------------------------------|---------------------------------------------------------------------------------------------------|----------------------------------------------------------------------------------------------------|----------------------------------------------------------------------------------------------------|
| common_commands_in[0]<br>common_commands_in[1]<br>common_commands_in[2]<br>common_commands_in[3] | $pipe\_clk(1)$<br>user_clk2 <sup>(2)</sup><br>user_clk <sup>(3)</sup><br>phy_rdy_n <sup>(4)</sup> | common_commands_out[5:0]<br>common_commands_out[6]<br>common_commands_out[7]<br>common_commands_out[8]<br>common_commands_out[11:9] | pl_ltssm_state<br>pipe_tx_rcvr_det_gt<br>pipe_tx_rate_gt<br>pipe_tx_deemph_gt<br>pipe_tx_margin_gt |

## **Notes:**

- <span id="page-1-1"></span>1. pipe clk is a regenerated clock based on the phase of the AveryDesign Systems BFM clock signal aclk250M. When the link speed is Gen1,  $\text{pipe\_clk}$  is 125 MHz. In Gen2,  $\text{pipe\_clk}$  is 250 MHz.
- <span id="page-1-2"></span>2. user  $clk2$  is a Xilinx PCI Express Endpoint clock. In Gen2 x8 configuration, user  $clk2 = 250$  MHz.
- <span id="page-1-3"></span>3. user clk is a Xilinx PCI Express Endpoint clock. In Gen2 x8 configuration, user  $\overline{c}$ lk = 500 MHz.
- <span id="page-1-4"></span>4. phy  $\bar{r}$ dy n should be asserted for at least 20 ns. The required logic is added in the board. v file of the reference example design.

| <b>Input Bus</b>                                                                                                    | <b>Endpoint PIPE Signals</b><br><b>Mapping</b>                                                                                                    | <b>Output Bus</b>                                                                                                    | <b>Endpoint PIPE</b><br><b>Signals Mapping</b>                                                                                                |
|----------------------------------------------------------------------------------------------------|----------------------------------------------------------------------------------------------------|----------------------------------------------------------------------------------------------------|----------------------------------------------------------------------------------------------------|
| $pipe_r x_0_sigs[15:0]$<br>$pipe_r x_0_sigs[17:16]$<br>pipe_rx_0_sigs[18]<br>pipe_rx_0_sigs[19]<br>pipe_rx_0_sigs[22:20]<br>pipe_rx_0_sigs[23]<br>pipe_rx_0_sigs[24] | pipe rx0 data gt<br>pipe_rx0_char_is_k_gt<br>pipe_rx0_valid_gt<br>pipe_rx0_chanisaligned_gt<br>pipe_rx0_status_gt<br>pipe_rx0_phy_status_gt<br>pipe_rx0_elec_idle_gt | $pipe_t x_0_sigs[15:0]$<br>pipe_tx_0_sigs[17:16]<br>pipe_tx_0_sigs[18]<br>pipe_tx_0_sigs[19]<br>pipe_tx_0_sigs[20]<br>pipe_tx_0_sigs[22:21] | pipe tx0 data gt<br>pipe_tx0_char_is_k_gt<br>pipe_rx0_polarity_gt<br>pipe_tx0_compliance_gt<br>pipe_tx0_elec_idle_gt<br>pipe_tx0_powerdown_gt |

<span id="page-2-0"></span>*Table 2:* **Input/Output Bus with Endpoint PIPE Signals Mapping**

## **Avery Design Systems BFM PIPE Port Descriptions**

Xilinx PCI Express Endpoint PIPE ports must be connected with the Avery Design Systems BFM PIPE ports. Connections can be made hierarchically in the simulation top file  $board.v$  of the Xilinx EP, or they can be connected directly by instantiating Xilinx EP in the avery tb rc bfm top wrapper. [Table 3](#page-2-1) maps corresponding signals between Avery Design Systems BFM and the Xilinx Endpoint core.

<span id="page-2-1"></span>*Table 3:* **Avery Design Systems BFM Port Mapping**

| <b>Avery Port Name</b>  | <b>Endpoint Core PIPE Signal</b><br><b>Name</b>                           | <b>Bus PIPE Port Name</b>                      |
|-------------------------|---------------------------------------------------------------------------|------------------------------------------------|
| aTxDetectRx             | pipe_tx_rcvr_det_gt                                                       | common_commands_out[6]                         |
| aRate                   | pipe_tx_rate_gt                                                           | common commands out[7]                         |
| aTxDeemph               | pipe_tx_deemph_gt                                                         | common_commands_out[8]                         |
| aTxMargin               | pipe_tx_margin_gt                                                         | common_commands_out[11:9]                      |
| aclk250M <sup>(1)</sup> | pipe_clk                                                                  | common_commands_in[0]                          |
| apipe_txd[15:0]         | pipe_tx0_data_gt                                                          | pipe_tx_0_sigs[15:0]                           |
| apipe_txk[1:0]          | pipe_tx0_char_is_k_gt                                                     | pipe_tx_0_sigs[17:16]                          |
| aRxPolarity[0]          | pipe_rx0_polarity_gt                                                      | pipe_tx_0_sigs[18]                             |
| aTxCompliance[0]        | pipe_tx0_compliance_gt                                                    | pipe_tx_0_sigs[19]                             |
| aTxElecIdle[0]          | pipe_tx0_elec_idle_gt                                                     | pipe_tx_0_sigs[20]                             |
| aPowerDown              | pipe_tx0_powerdown_gt                                                     | pipe_tx_0_sigs[22:21]                          |
| apipe_rxd[15:0]         | pipe_rx0_data_gt                                                          | pipe_rx_0_sigs[15:0]                           |
| apipe_rxk[1:0]          | pipe_rx0_char_is_k_gt                                                     | pipe_rx_0_sigs[17:16]                          |
| aRxValid[0]             | pipe_rx0_valid_gt                                                         | pipe_rx_0_sigs[18]                             |
| aRxStatus[2:0]          | pipe_rx0_status_gt                                                        | pipe_tx_0_sigs[22:20]                          |
| aPhyStatus              | pipe_rx0_phy_status_gt                                                    | pipe_tx_0_sigs[23]                             |
| aRxElecIdle[0]          | pipe_rx0_elec_idle_gt                                                     | pipe_tx_0_sigs[24]                             |
|                         | pipe_rx0_chanisaligned_gt <sup>(2)</sup><br>pl_ltssm_state <sup>(2)</sup> | pipe_rx_0_sigs[19]<br>common_commands_out[5:0] |

**Notes:** 

<span id="page-2-3"></span>1. aclk250M is expected to change from 125 MHz to 250 MHz when the link has trained to Gen2 speed.

<span id="page-2-2"></span>2. These signals can be ignored.

# **Test Bench Integration**

These steps are required to integrate the Avery Design Systems BFM with the Xilinx Integrated PCI Express Endpoint block:

- 1. Download the Avery Design System BFM kit and Xilinx reference example design of this application note. For details, see [Libraries, and Reference Design Files.](#page-9-4) Extract the files using tar xfz <tarfile>. For the BFM kit, follow the Avery Design Systems BFM integration procedure for setting environment variables, paths and simulation instructions located in the README file under avery bfm kit.
- 2. In the Xilinx Vivado® integrated design environment, create a new design targeting a device that contains a Gen2 PCI Express block. Target a **KC705** board, and ensure that the target language is set to **Verilog** in the Vivado project settings.
- 3. In the Flow Navigator, select **IP Catalog**.
- 4. Select the **7 Series Integrated Block for PCI Express** to customize the PCI Express core.
- 5. Customize these settings:
	- Lane width = **X8**.
	- Link speed = **5.0 GT/s**.
	- Ensure that **Enable External PIPE Interface** is selected.

*Note:* See the *Xilinx Logicore IP 7 Series FPGAs Integrated Block for PCI Express* (PG054) [\[Ref 2\]](#page-9-2) for detailed information about customizing the core for Gen2 mode of operation, and see the *Xilinx Vivado Design Suite User Guide: Logic Simulation* (UG900) [\[Ref 3\]](#page-9-3) for detailed information about using logic simulation tools in the Vivado Design Suite.

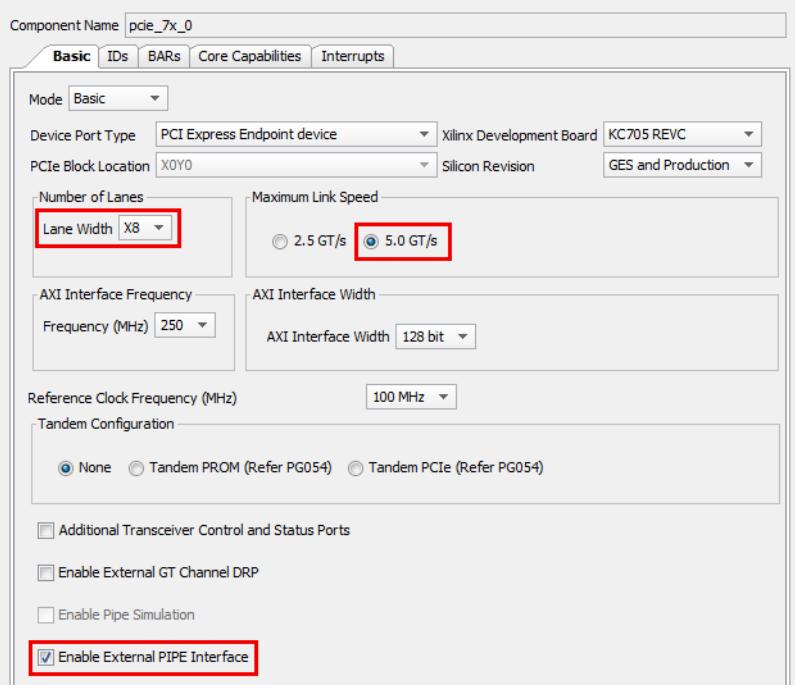

*Figure 2:* **Customization Options**

- 6. After the PCIe IP is generated, right-click the IP and select **Open IP Example Design**.
- 7. Select **QuestaSim** as Target simulator in Simulation Project Settings.
- 8. In the Flow Navigator, select **Run Simulation**.
- 9. Type the run -all command at the VSIM console to run the Xilinx RP and Xilinx EP in PIPE mode simulation.
- 10. Identify the board.do file from the simulation directory of the Xilinx example design (.../sim\_1/behav/), and add the Avery Design Systems compiled simulation libraries in the vsim command as instructed in the README file of Avery Design Systems BFM kit.
- 11. Add the copy command in board.do file to copy the Avery compiled library to the simulation directory  $\sin 1/b$ ehav/. See the Avery README file for more information.
- 12. Open the  $board.v$  file and connect the PIPE signals to and from the Xilinx EP and Avery RC BFM, as described in [Table 1,](#page-1-5) [Table 2](#page-2-0), and [Table 3](#page-2-1). Comment out the Xilinx RP and phy\_sig\_gen modules instantiation.
- 13. In the board.v file, connect the apipe\_reset signal to the sys\_rst\_n signal, and generate the phy\_rdy\_n signal which should be asserted for at least 20 ns.
- 14. Generate phase aligned (posedge) pipe\_clk, clk\_250\_mhz (user\_clk2), clk 500 mhz (user clk) clocks from Avery Design Systems BFM clock aclk250M in the sys clk gen ds.v file.
- 15. Add these three clocks as output ports and update the sys\_clk\_gen\_ds.v instantiation in the board. v file.

# **Gen3 x8 Configuration**

## **Xilinx Endpoint PIPE Port Descriptions**

The PIPE signals on the Xilinx EP instantiation are encapsulated in buses that are available at the top level of the core. Each lane has one input bus (pipe  $rx$  0 sigs [83:0], pipe  $rx 1$  sigs[83:0],...) and one output bus (pipe  $tx 0$  sigs[69:0], pipe  $tx 1$  sigs  $[69:0]$ ,...). There are two common bus signals for providing commands, clocks, and status signaling (common\_commands\_in[25:0], common commands out  $[16:0]$ ). [Table 4](#page-4-0) and [Table 5](#page-5-0) describe the PIPE bus signals available at the top level of the core and their corresponding mapping inside the EP core (pcie\_top) PIPE signals.

## <span id="page-4-0"></span>*Table 4:* **Common In/Out Commands and Endpoint PIPE Signals Mappings**

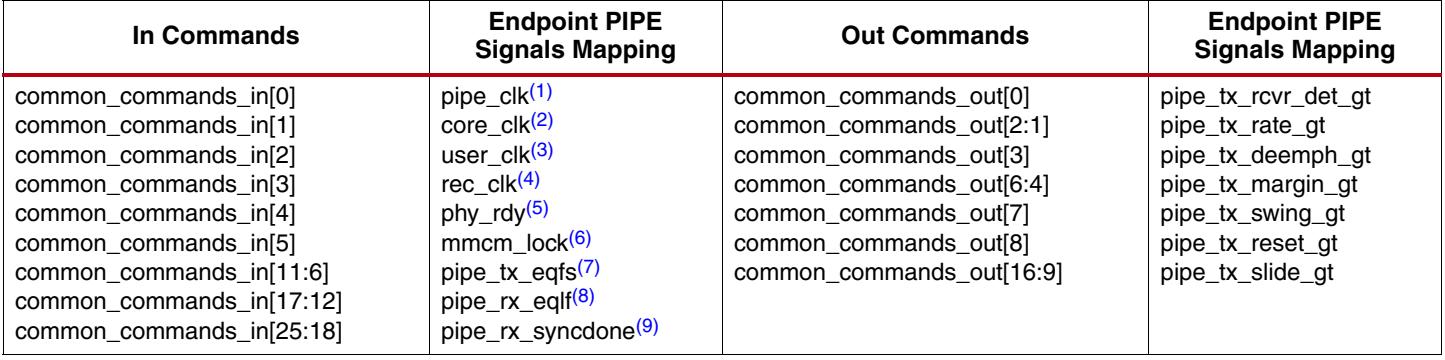

### **Notes:**

- <span id="page-4-1"></span>1. pipe\_clk is a regenerated clock based on the phase of the AveryDesign Systems BFM clock signal aclk250M. When the link speed is Gen1, pipe\_clk is 125 MHz. In Gen3, pipe\_clk is 250 MHz.
- <span id="page-4-5"></span>2. core clk is a Xilinx PCI Express Endpoint clock. In Gen3 x8 configuration, core  $clk = 500$  MHz.
- <span id="page-4-2"></span>3. user clk is a Xilinx PCI Express Endpoint clock. In Gen3 x8 configuration, user clk = 250 MHz.
- <span id="page-4-3"></span>4. rec\_clk is a Xilinx PCI Express Endpoint clock. Tie it to the pipe\_clk signal.
- <span id="page-4-4"></span>5. phy\_rdy should be asserted after 10 µs. The required logic is added in the board. v file of the reference example design.
- <span id="page-4-6"></span>6. mmcm\_lock can be asserted after 10 ns. The required logic is added in the board. v file of the reference example design.
- <span id="page-4-7"></span>7. Assign 6'd40 to pipe\_tx\_eqfs.
- <span id="page-4-8"></span>8. Assign 6'd15 to pipe\_tx\_eqlf.
- <span id="page-4-9"></span>9. Assign 8'd0 to pipe\_rx\_syncdone.

## <span id="page-5-0"></span>*Table 5:* **Input/Output Bus with Endpoint PIPE Signals Mapping**

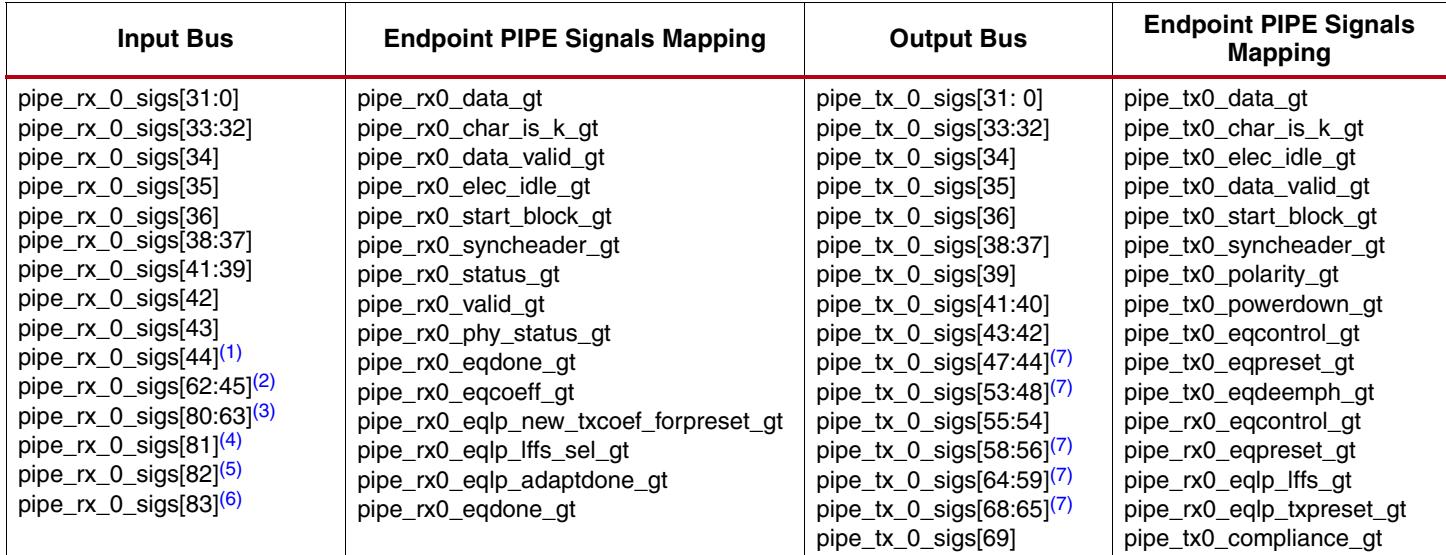

### **Notes:**

- <span id="page-5-2"></span>1. Asserted whenever pipe\_tx0\_eqcontrol\_gt (pipe\_tx\_0\_sigs[43:42]) is toggled.
- <span id="page-5-3"></span>2. Assign 18'd2.
- <span id="page-5-4"></span>3. Assign 18'd0.
- <span id="page-5-5"></span>4. Assign 1'b1.
- <span id="page-5-6"></span>5. Assign 1'b0.
- <span id="page-5-7"></span>6. Asserted whenever pipe\_rx0\_eqcontrol\_gt (pipe\_tx\_0\_sigs[55:54]) is toggled. The required logic is added in the board.v file of the reference example design.
- <span id="page-5-8"></span>7. Ignore these signals.

## **Avery Design Systems BFM PIPE Port Descriptions**

Xilinx PCI Express Endpoint PIPE ports must be connected with the Avery Design Systems BFM PIPE ports. Connections can be made hierarchically in the simulation top file  $board.v$  of the Xilinx EP, or they can be connected directly by instantiating the Xilinx EP in the avery tb rc bfm top wrapper. [Table 6](#page-5-1) maps corresponding signals between Avery Design Systems BFM and the Xilinx Endpoint core.

### <span id="page-5-1"></span>*Table 6:* **Avery Design Systems BFM Port Mapping**

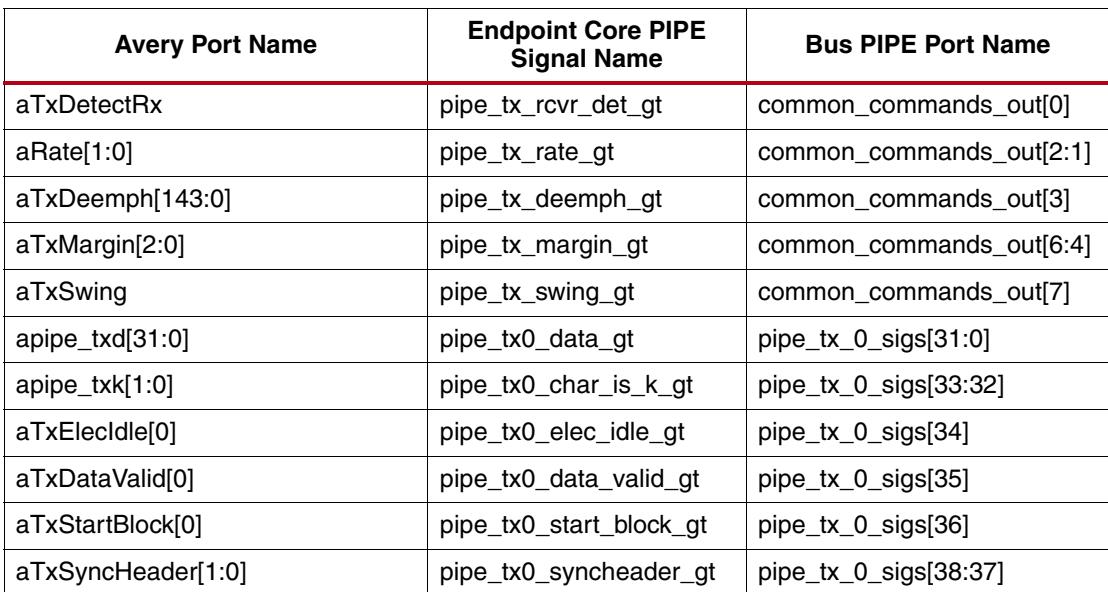

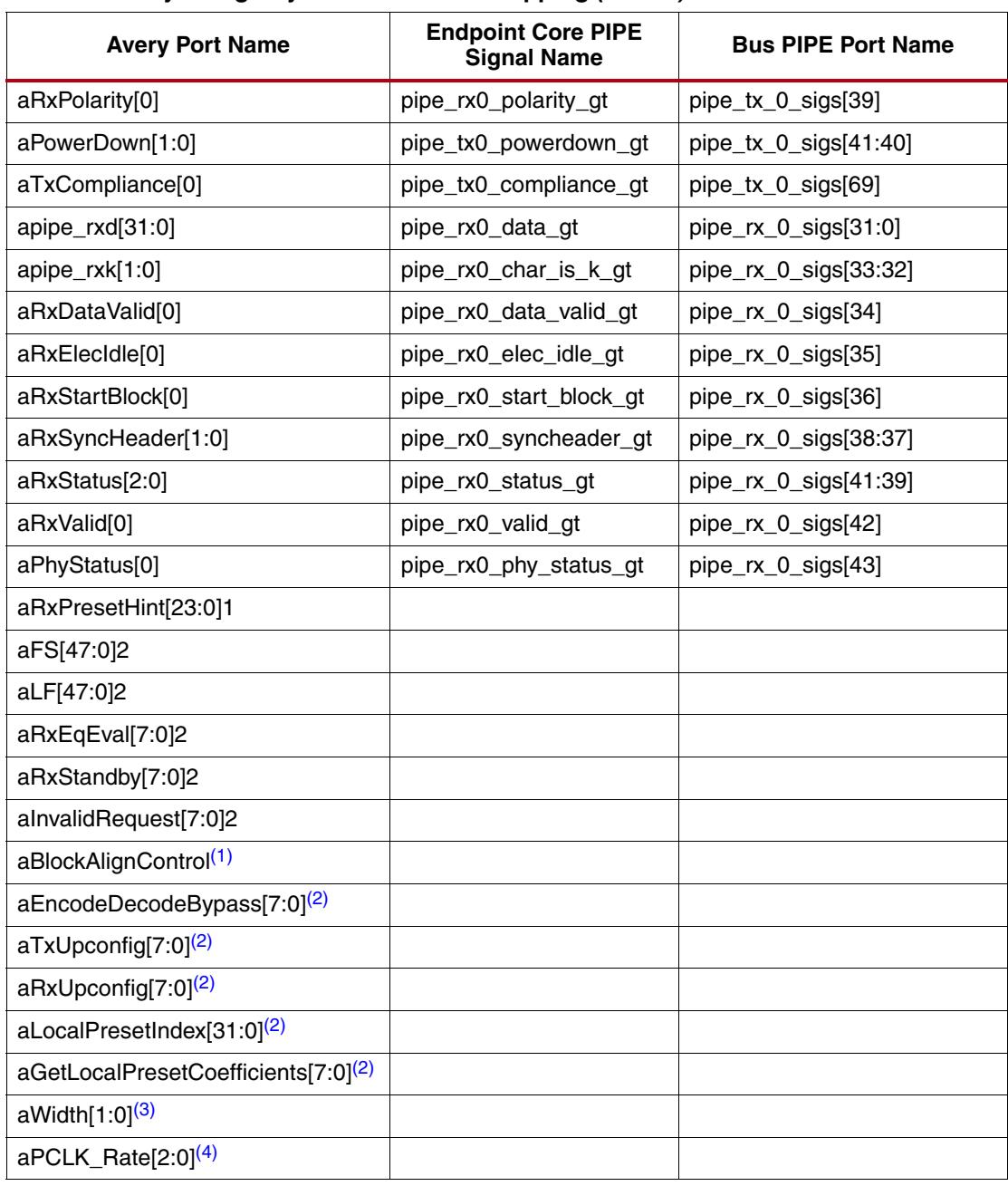

#### *Table 6:* **Avery Design Systems BFM Port Mapping** *(Cont'd)*

### **Notes:**

<span id="page-6-0"></span>1. Assign 24'hFFFFFF.

<span id="page-6-1"></span>2. Assign 0s.

- <span id="page-6-2"></span>3. If aRate is 2'b10 (Gen3 speed), assign 2'b10 (32-bit datapath/quad pipe), otherwise assign 2'b01 (16-bit datapath/dual pipe).
- <span id="page-6-3"></span>4. If aRate is 2'b00 (Gen1 speed), assign 3'b001 (pipe\_clk is 125 MHz and dual pipe data), otherwise assign 3'b010 (pipe\_clk is 250 MHz and quad pipe data). The required logic is added in the board.v file of the reference example design.

# **Test Bench Integration**

These steps are required to integrate the Avery Design Systems BFM with the Xilinx Integrated PCI Express Endpoint block:

- 1. Download the Avery Design System BFM kit and Xilinx reference example design of this application note. For details, see [Libraries, and Reference Design Files.](#page-9-4) Extract the files using tar xfz <tarfile>. For the BFM kit, follow the Avery Design Systems BFM integration procedure for setting environment variables, paths and simulation instructions located in the README file under avery bfm kit.
- 2. In the Vivado integrated design environment, create a new design targeting a device that contains a Gen3 PCI Express block. Target a **VC709** board, and ensure that the target language is set to **Verilog** in the Vivado Project Settings.
- 3. In the Flow Navigator, select **IP Catalog**.
- 4. Select the **Virtex-7 FPGA Gen3 Integrated Block for PCI Express** to customize the PCI Express core.
- 5. Customize these settings:
	- Lane width  $=$  **X8**.
	- Link speed = **8.0 GT/s**.
	- Ensure that **Enable External PIPE Interface** is selected.

*Note:* See the *Virtex-7 FPGA Gen3 Integrated Block for PCI Express* (PG023) [\[Ref 5\]](#page-9-5) for detailed information about customizing the core for Gen3 mode of operation, and see the *Xilinx Vivado Design Suite User Guide: Logic Simulation* (UG900) [\[Ref 3\]](#page-9-3) for detailed information about using logic simulation tools in the Vivado Design Suite.

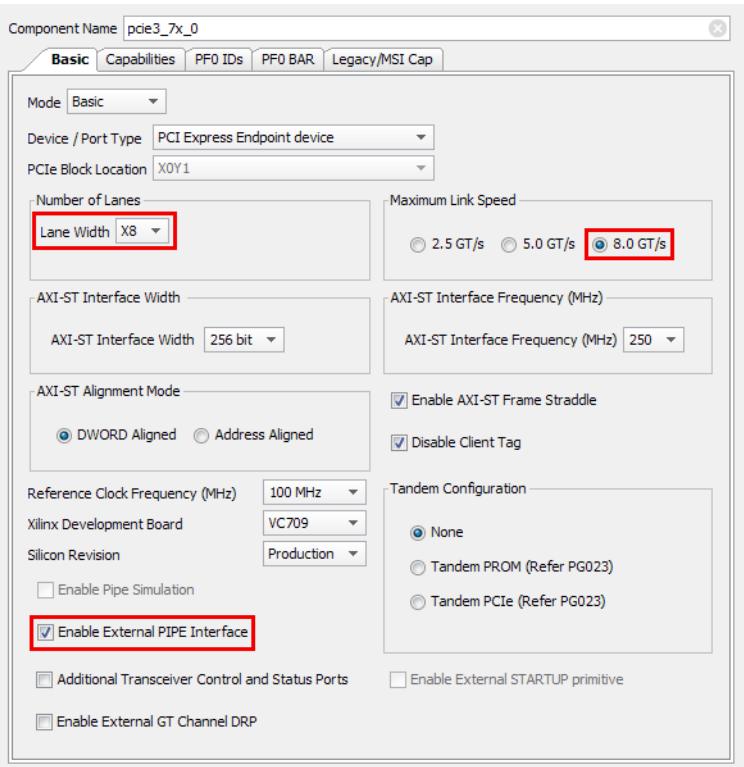

## *Figure 3:* **Customization Options**

- 6. After the PCIe IP is generated, right-click the IP and select **Open IP Example Design**.
- 7. Select **QuestaSim** as Target simulator in Simulation Project Settings.
- 8. In the Flow Navigator, select **Run Simulation**.
- 9. Type the run -all command at the VSIM console to run the Xilinx RP and Xilinx EP in PIPE mode simulation.
- 10. Identify the board.do file from the simulation directory of the Xilinx example design  $(.../sim 1/behav/)$ , and add the Avery Design Systems compiled simulation libraries in the vsim command as instructed in the README file of Avery Design Systems BFM kit.
- 11. Add the copy command in the board.do file to copy the Avery compiled library to the simulation directory  $\sin 1/b$ ehav $\sqrt{b}$ . See the Avery README file for more information.
- 12. Open the board.  $v$  file and connect the PIPE signals to and from the Xilinx EP and Avery RC BFM, as described in [Table 4,](#page-4-0) [Table 5](#page-5-0), and [Table 6](#page-5-1). Comment out the Xilinx RP and phy\_sig\_gen modules instantiation.
- 13. In the board. v file, connect the apipe reset signal to the sys rst n signal. Generate the phy  $r$ dy signal asserted after 10 μs and generate the mmcm  $\lceil \cot k \rceil$  asserted after 10 ns.
- 14. Generate phase aligned (posedge) pipe\_clk, clk\_250\_mhz (user\_clk), clk 500 mhz (core clk) clocks from the Avery Design Systems BFM clock aclk250M in the sys clk gen ds.v file.
- 15. Add these three clocks as output ports and update the sys  $clk$  gen  $ds.v$  instantiation in the board. v file.

# **Running the Simulation**

To run the simulation:

- 1. Go to the Xilinx EP core generated simulation directories  $\sin 1/\mathrm{behav}/$ , and copy the avery bfm kit directory to the sim 1/ directory.
- 2. Set the environment variable \$AVERY\_BFM\_KIT to the avery bfm kit directory path. Based on your requirement, use either the 32-bit or 64-bit compiled libraries of avery\_bfm\_kit from Avery Design Systems.
- 3. Run board.do using the vsim command vsim -do board.do and check the Link up in Gen2 x8/Gen3 x8, LTSSM status.

The following log files created during simulation in  $\sin 1/b$ ehav/provide valuable information for analyzing and debugging issues.

- **simulation.log**: Provides details about simulation summary, such as Link up, BIOS Enumeration, Memory Write/Read Test PASSED or FAILED.
- **transcript**: Provides details about compiled list of design files that are included in board.do.
- **rc1** symbol tracker.txt: Provides details about exchange of PLP, DLLP, TLPs in the form of symbols across TX and RX lanes of Avery Design Systems RC BFM, such as TS1, TS2, SKP, SDP, STP, ACK, NAK and the corresponding LTSSM changes.
- **root\_complex1\_new.track** and **root\_complex1.track**: Provide details about DLLP, TLP packets at Avery Design Systems RC BFM, including Header details, Address, Data along with LTSSM changes.

## **Serial versus PIPE Modes**

[Table 7](#page-9-6) provides guidelines about the simulation time differences between the Serial and PIPE modes of simulation in the Gen2 x8/Gen3 x8 configuration. The findings assume that the design contains Xilinx transceivers.

*Note:* Xilinx transceivers are found in serial mode simulation only. In PIPE mode simulation, they are bypassed.

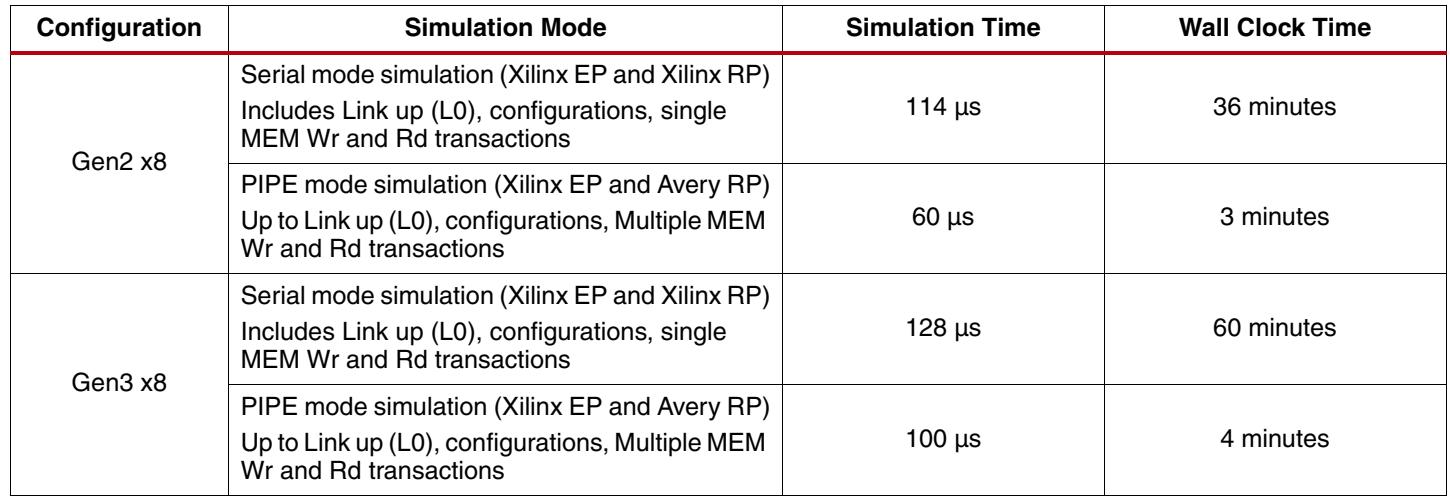

## <span id="page-9-6"></span>*Table 7:* **Simulation Time Differences in Serial Mode and PIPE Simulation[\(1\)](#page-9-7)**

#### **Notes:**

<span id="page-9-7"></span>1. The numerical values in this table are captured on a typical Xilinx server with the Mentor Graphics Questa® SIM simulator. Minor deviations can be expected based on the server configuration and simulator used.

<span id="page-9-5"></span><span id="page-9-4"></span><span id="page-9-3"></span><span id="page-9-2"></span><span id="page-9-1"></span><span id="page-9-0"></span>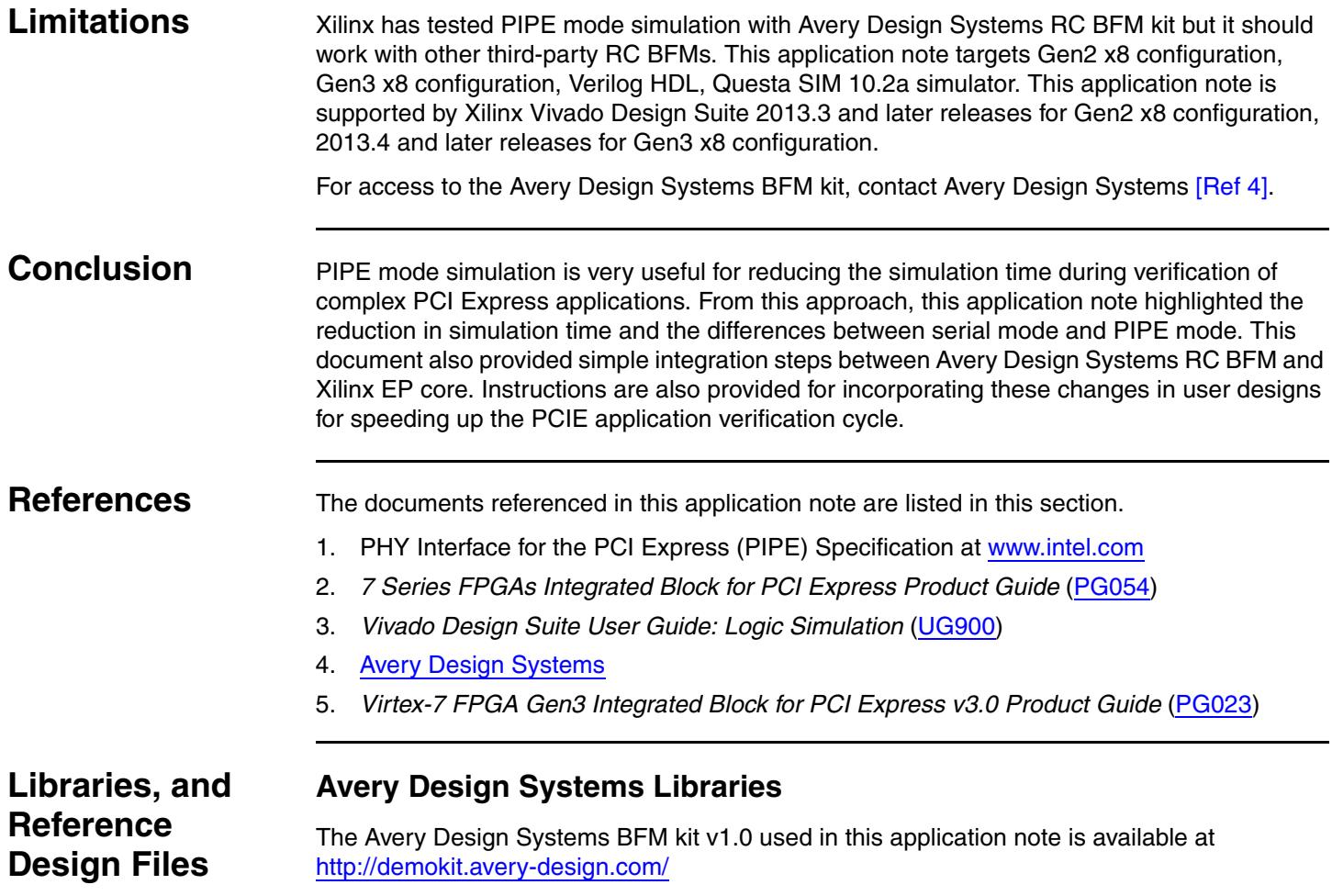

## **Reference Design Files**

The Gen2 x8 configuration reference design files for this application note are available at: <https://secure.xilinx.com/webreg/clickthrough.do?cid=351708>, registration required.

The Gen3 x8 configuration reference design files for this application note are available at:

<https://secure.xilinx.com/webreg/clickthrough.do?cid=355784>, registration required.

## *Table 8:* **Reference Design Details**

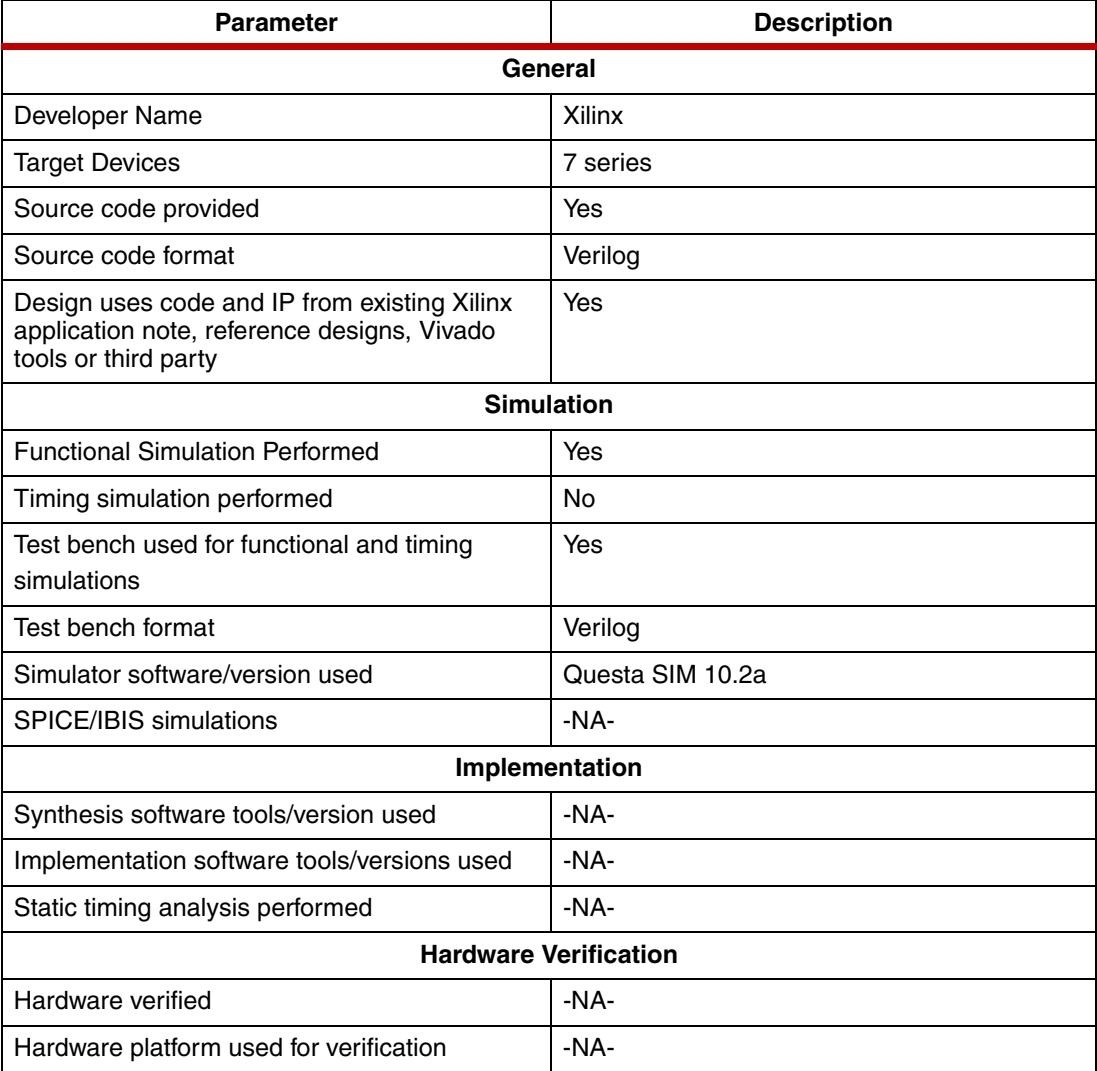

# **Revision History**

The following table shows the revision history for this document.

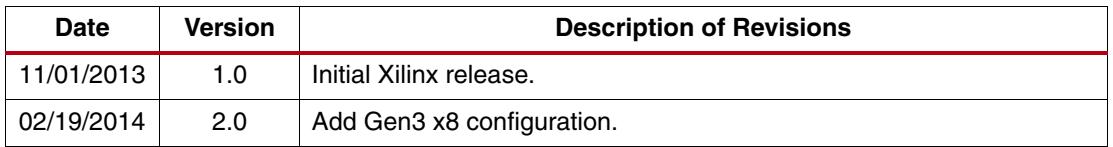

# **Notice of Disclaimer**

The information disclosed to you hereunder (the "Materials") is provided solely for the selection and use of Xilinx products. To the maximum extent permitted by applicable law: (1) Materials are made available "AS IS" and with all faults, Xilinx hereby DISCLAIMS ALL WARRANTIES AND CONDITIONS, EXPRESS, IMPLIED, OR STATUTORY, INCLUDING BUT NOT LIMITED TO WARRANTIES OF MERCHANTABILITY, NON-INFRINGEMENT, OR FITNESS FOR ANY PARTICULAR PURPOSE; and (2) Xilinx shall not be liable (whether in contract or tort, including negligence, or under any other theory of liability) for any loss or damage of any kind or nature related to, arising under, or in connection with, the Materials (including your use of the Materials), including for any direct, indirect, special, incidental, or consequential loss or damage (including loss of data, profits, goodwill, or any type of loss or damage suffered as a result of any action brought by a third party) even if such damage or loss was reasonably foreseeable or Xilinx had been advised of the possibility of the same. Xilinx assumes no obligation to correct any errors contained in the Materials or to notify you of updates to the Materials or to product specifications. You may not reproduce, modify, distribute, or publicly display the Materials without prior written consent. Certain products are subject to the terms and conditions of the Limited Warranties which can be viewed at <http://www.xilinx.com/warranty.htm>; IP cores may be subject to warranty and support terms contained in a license issued to you by Xilinx. Xilinx products are not designed or intended to be fail-safe or for use in any application requiring fail-safe performance; you assume sole risk and liability for use of Xilinx products in Critical Applications: <http://www.xilinx.com/warranty.htm#critapps>.